# G?Tablón

**Tablón electrónico de anuncios**

#### **T a b l ó n e l e c t r ó n i c o d e A n u n c i o s**

¿ Q u é e s ?

Impulsa el proceso de transformación digital de las Administraciones Públicas

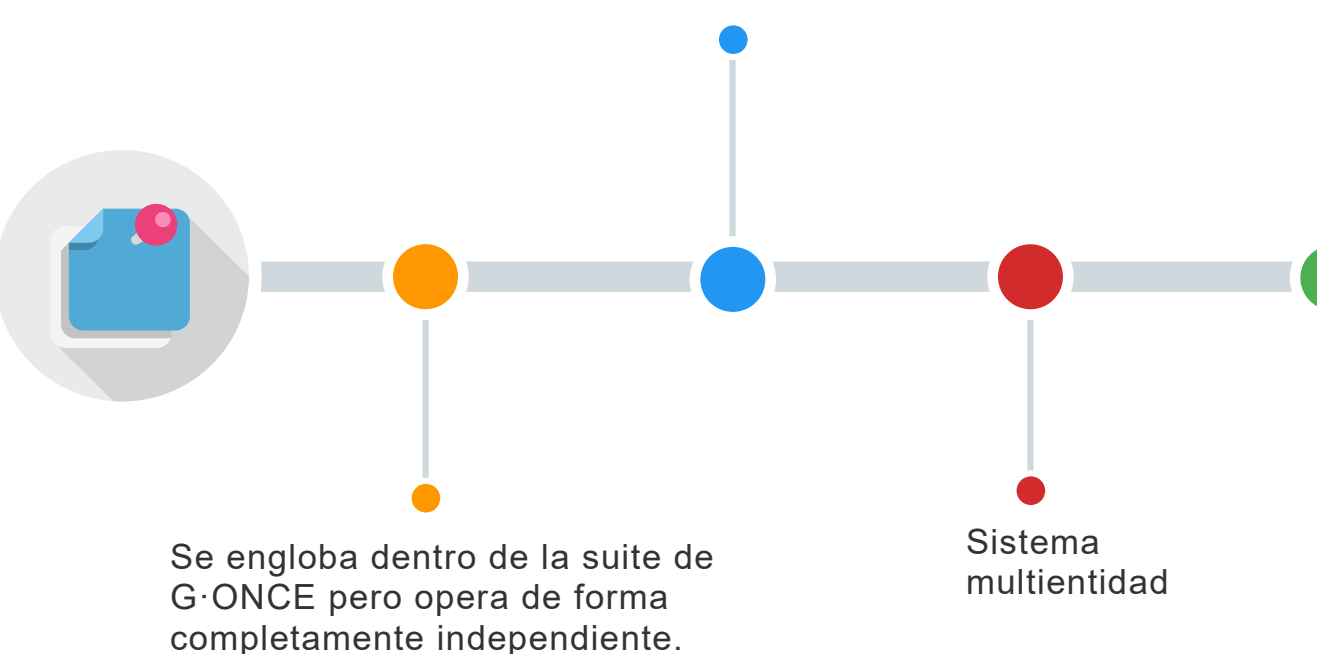

G·Tablon es la herramienta de administración electrónica que aporta una solución completa a la publicación en un Tablón de Anuncios Electrónico de los actos y comunicaciones de los organismos públicos.

#### **T a b l ó n e l e c t r ó n i c o d e A n u n c i o s**

F u n c i o n a l i d a d e s

#### Bandeja de Publicación | Gestor

Este módulo gestionará y controlará la publicación de anuncios que las distintas unidades orgánicas envían al tablón web, agrupándose los anuncios por estados de publicación.

#### Portal Público Tablón de Anuncios

El acceso al tablón de anuncios se hace a través de la Sede Electrónica u Oficina Virtual del organismo, permitiendo al usuario la consulta y búsqueda de los anuncios publicados

#### Interfaz de Servicios Web

Para la integración con terceras aplicaciones, el módulo de Tablón de Anuncios y Edictos Electrónico incluye una interfaz WebService, accesibles a través del bus de integración, que permite la remisión telemática de anuncios al tablón, cubriendo las distintas necesidades.

#### **T a b l ó n e l e c t r ó n i c o d e A n u n c i o s**

La Bandeja de Publicación centraliza toda la información relativa a la publicación de anuncios. Permite a los gestores de cada organismo crear y publicar anuncios o boletines en el Tablón Web de Anuncios.

La vida de un anuncio está basada en una serie de estados que permiten identificar el momento en el que se encuentra y qué acciones se podrían realizar sobre él.

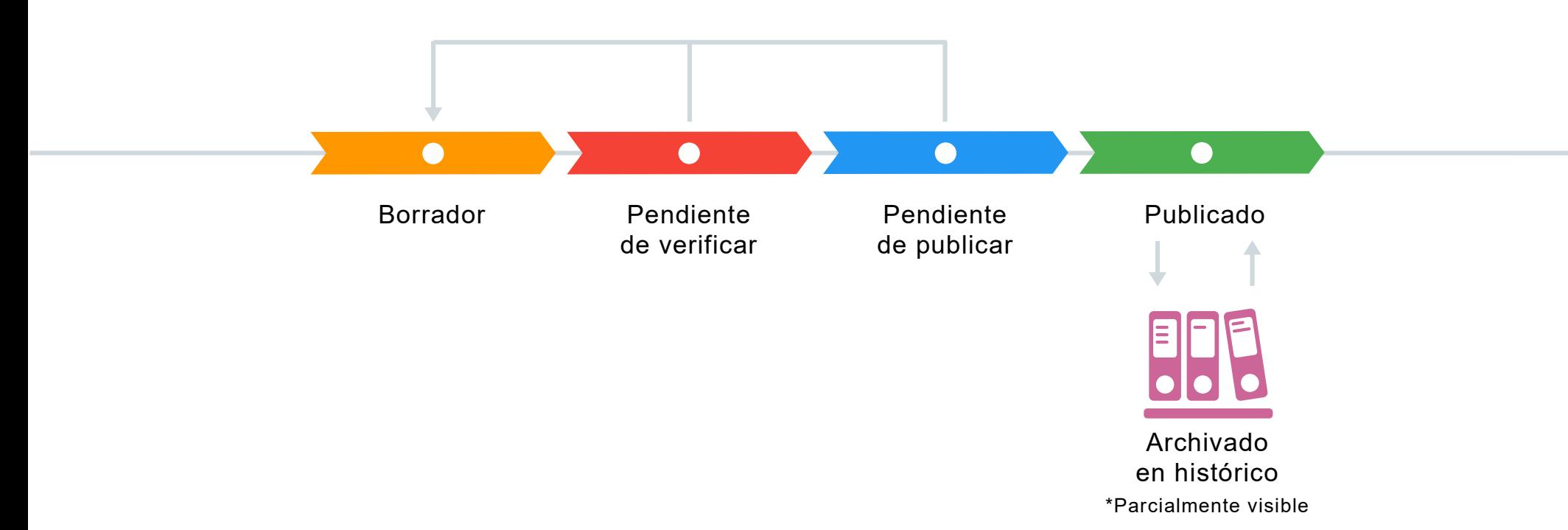

Estados de publicación

#### **1. BORRADOR**

Es el primer estado en el que debe se encontrará un anuncio que es creado por primera vez.

Se permitirá establecer la información sobre el anuncio, asociar referencias de boletines oficiales si existiesen, e incorporar la documentación que desee publicar.

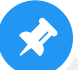

#### **3. PENDIENTE DE PUBLICAR**

Se permitirá firmar el anuncio si no fue enviado a Portafirmas en el estado anterior.

Una vez que el gestor publicador firme el documento de publicación el anuncio pasará al estado de publicado.

También se permite rechazar el anuncio, pasando de nuevo al estado Pendiente de verificar

#### **2. PENDIENTE DE VERIFICAR**

En este estado se verifica el anuncio. Si es correcto, se envía al Portafirmas corporativo o evoluciona al estado 'Pendiente de publicar' para firmarlo a través de la bandeja de publicación.

En ambos casos, el gestor puede indicar una fecha diferida de publicación, que se tendrá en cuenta para la visualización del anuncio en el tablón web. Por el contrario, éste será visible en el tablón tras la firma.

Se permite rechazar el anuncio, pasando de nuevo al estado Borrador.

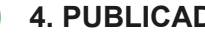

#### **4. PUBLICADO**

Anuncios firmados y publicados en el tablón.

Mediante mecanismos de sellado de tiempo se acreditará fehacientemente el inicio de la difusión pública del anuncio.

La publicación del anuncio podrá hacerse de manera automática o bien realizar una publicación diferida.

Cada estado de un anuncio corresponderá a una pestaña dentro de la bandeja de publicaciones.

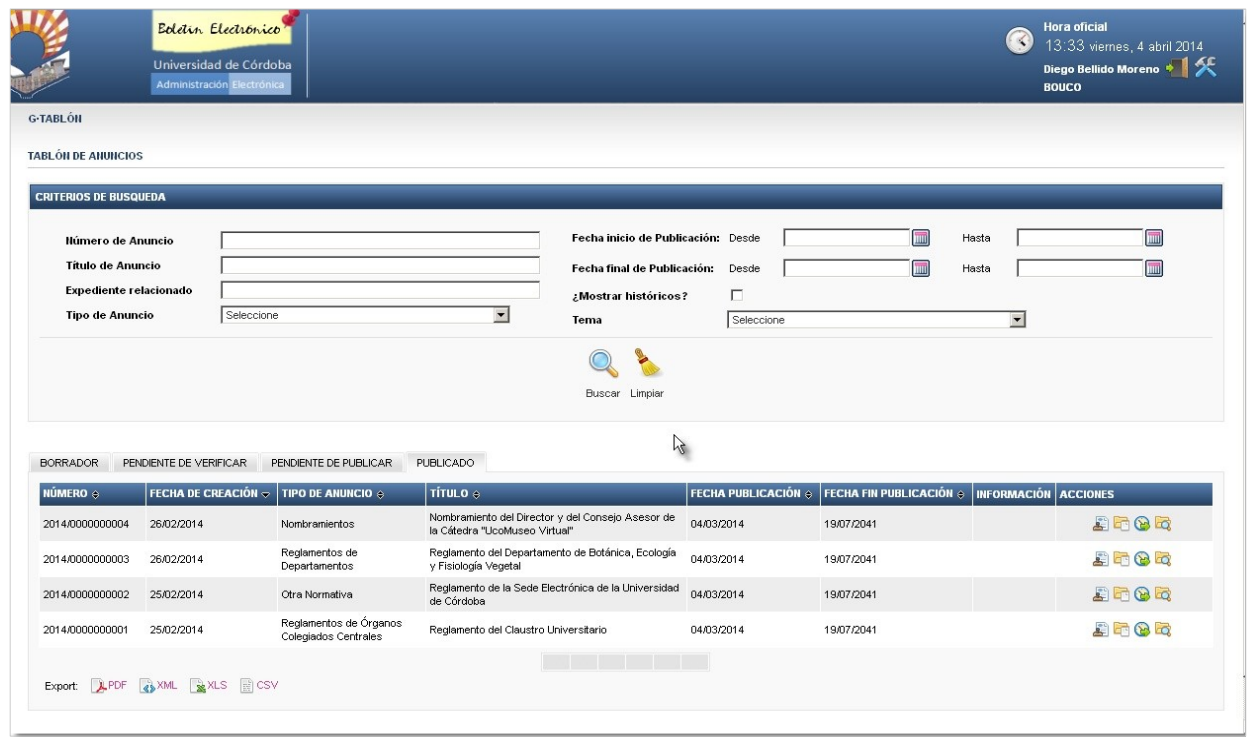

### Perfiles

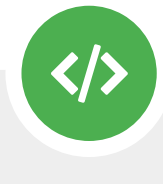

Es el perfil que dispondrá de permisos para trabajar sobre los anuncios que se encuentran en el estado 'Borrador'.

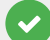

- Será el encargado de redactar el anuncio y trasladarlo a confirmación para que lo validen antes de su envío a firma para su publicación.
- 
- También podrá consultar los anuncios en cualquier estado.

#### **EDITOR VALIDADOR**

- Es el perfil que dispondrá de permisos para trabajar sobre los anuncios que se encuentra en el estado **'Pendiente de verificar'**.
- Será el encargado de confirmar el anuncio y de enviarlo a firma para que sea publicado.
- También será el encargado de devolver el anuncio al Editor para la corrección del anuncio antes de su envío a firma.

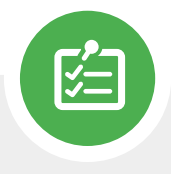

#### **PUBLICADOR**

- Es el perfil que dispondrá de permisos para trabajar sobre los anuncios que se encuentra en el estado 'Pendiente de publicar'.
- Será el encargado de firmar el anuncio, la publicación y provocar el sellado de tiempo de la publicación.

También será el encargado de devolver el anuncio al Validador para la corrección del anuncio antes de ser firmado.

Fases del proceso

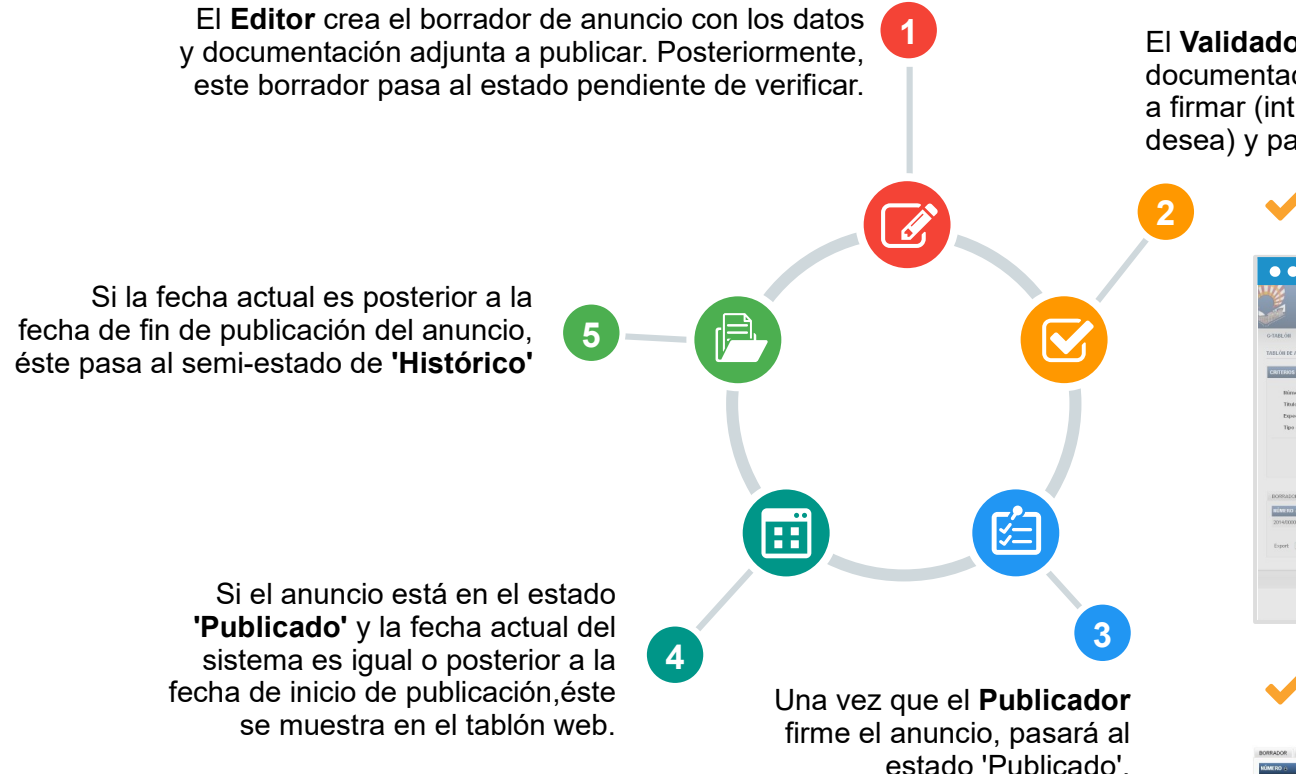

El **Validador** revisa los datos del anuncio y la documentación adjunta. Si son correctos, envia el anuncio a firmar (introduciendo la fecha de publicación diferida si lo desea) y pasa al estado de 'pendiente de publicar'.

#### **Envío a Portafirmas**

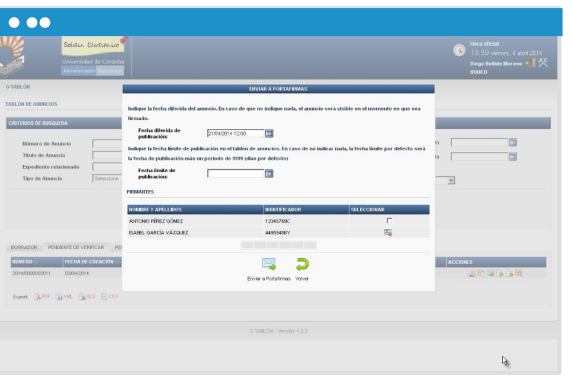

#### **Trasladar el anuncio a pendiente de publicar.**

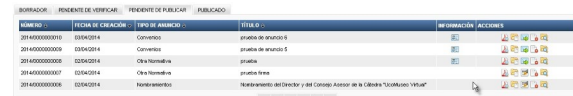

#### Portal Público Tablón de Anuncios

Este módulo permite a los ciudadanos consultar los anuncios publicados por cada organismo, tras su tramitación en la bandeja de publicación.

Al igual que la bandeja de publicación, Tablón Web es multientidad, es decir, cada organismo tendrá un tablón de anuncios propio en el que se mostrarán sólo los anuncios del organismo.

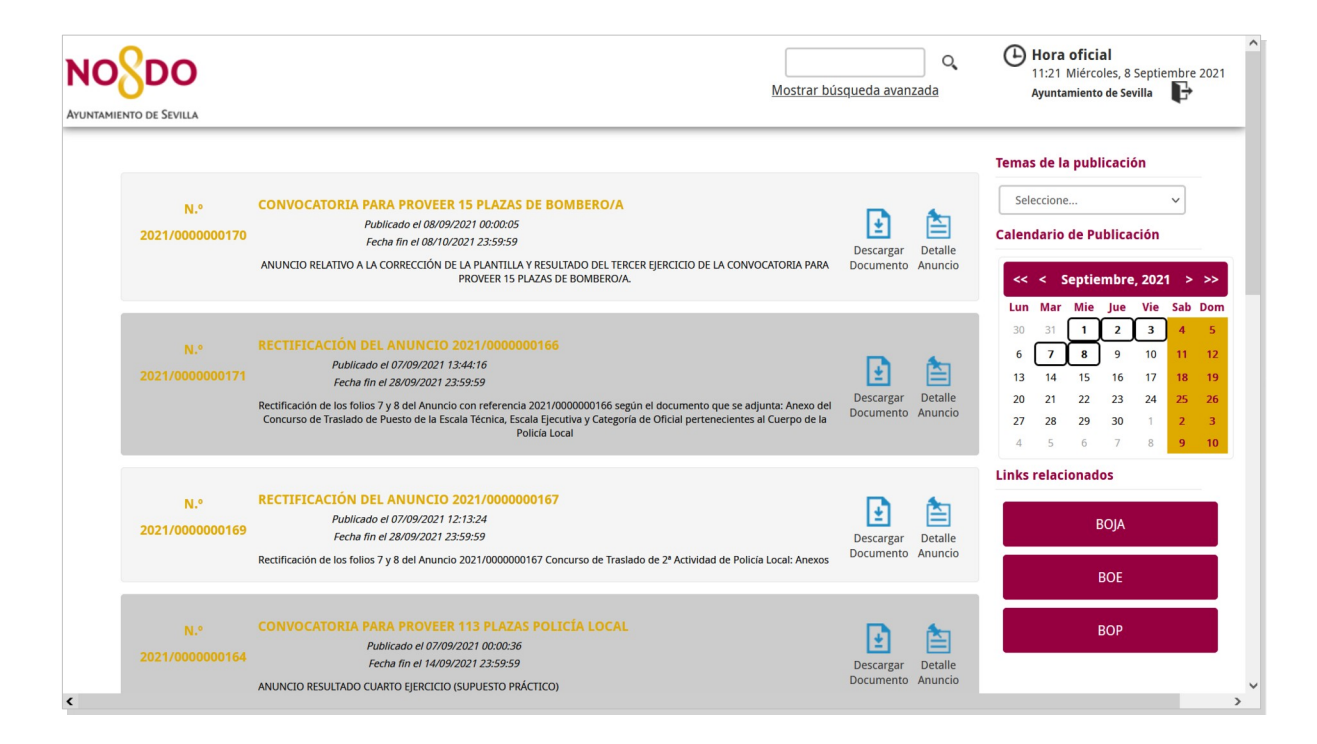

#### Portal Público Tablón de Anuncios

En los anuncios, además de los documentos publicados, el ciudadano puede acceder a los datos de publicación del anuncio.

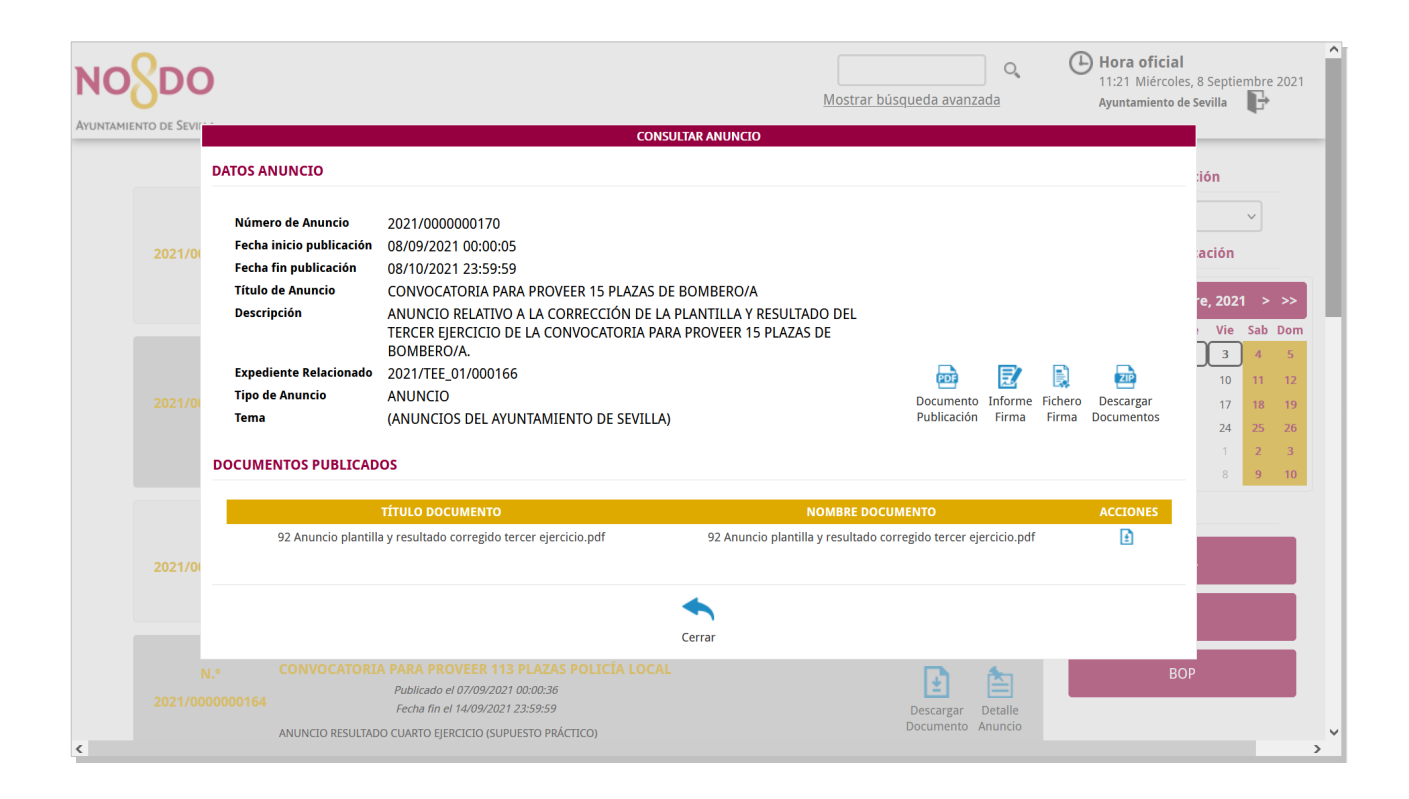

## G.Tablon en la Suite G.ONCE

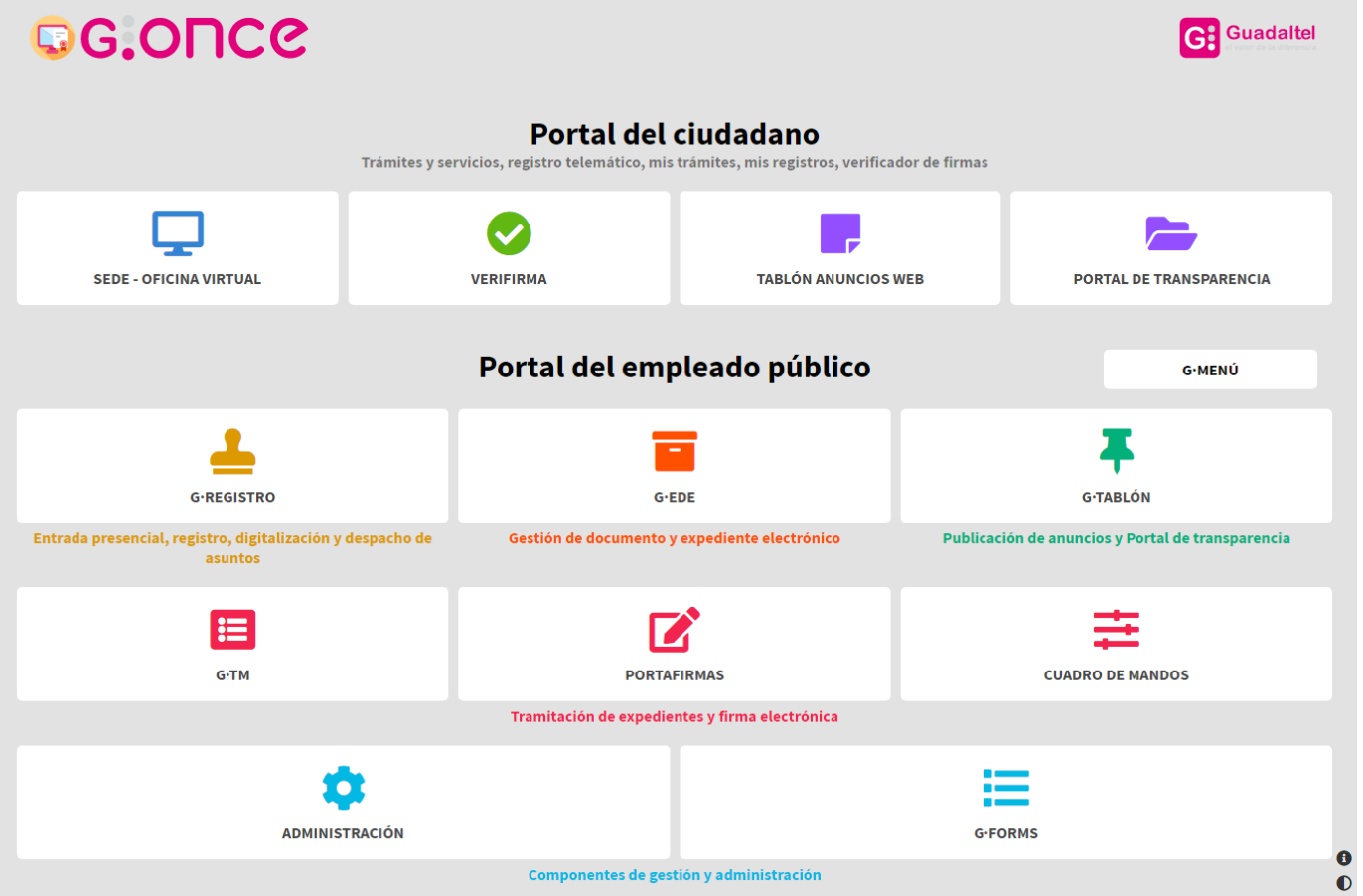

## Y aún hay más ¿Hablamos?

 $\blacksquare$ 

www.guadaltel.com

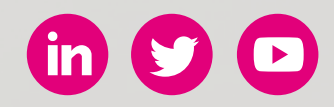